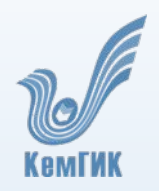

Министерство культуры Российской Федерации ФГБОУ ВО «Кемеровский государственный институт культуры»

# Создание учебных видео

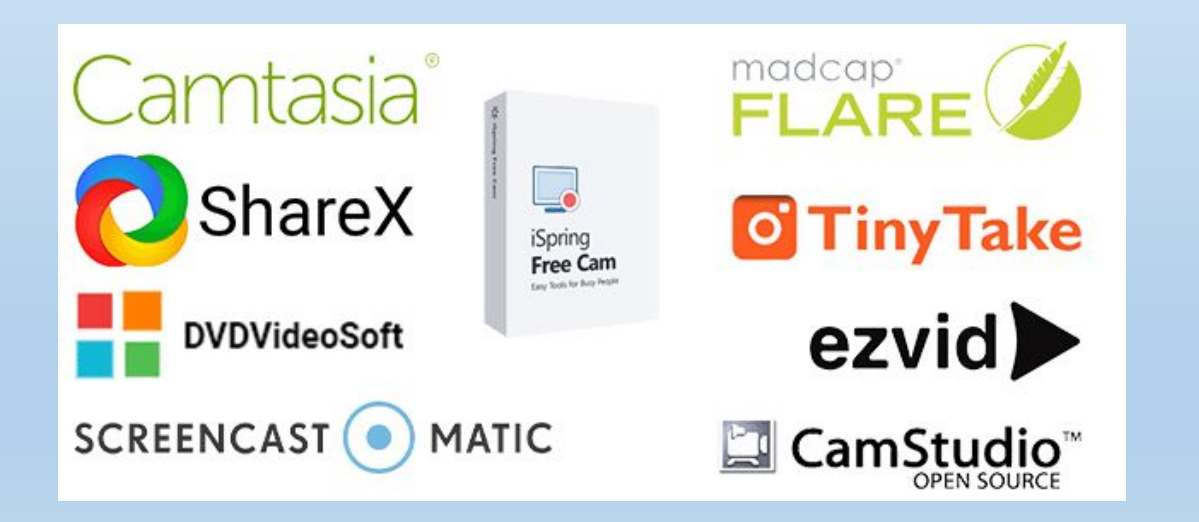

**Скринкаст -** это запись видео с экрана.

## Виды скринкастов

**В виде графики –** короткое видео без звука.

**Со звуком –** запись экрана, которая сопровождается комментариями автора.

**С лицом спикера –** к записи добавляется видео с веб-камеры.

**Видео в стиле Хана -** полноэкранное видео инструктора, рисующего от руки на цифровом планшете

## Педагогические приемы использования видео на занятиях

## **Активный просмотр.**

Для этого применяют: постановку вопросов перед просмотром видеоролика, составление глоссария, инфографики, оглавления и т.д.

### **Замораживание сцены.**

Замораживание позволяет акцентировать внимание обучающихся на определенных моментах через комментирование некоторых сцен, создание ситуации для размышления и т.д.

### **Немой просмотр.**

Просмотр со звуком без изображения. Обычно такие приемы применяются при просмотре видео на иностранном языке или занятиях музыки.

#### **Встраивание тестов в видеоролик.**

Материал видео разбивается на короткие логические фрагменты, после которых следует тестовый контроль. Это позволяет использовать поэтапное формирование знаний, усилить вовлеченность (активность) обучающихся в просмотр видеоролика.

Подготовьтесь к записи

Продумайте план видео с учётом продолжительности скринкаста

Не стоит делать видео длиннее 12 минут

Оптимальное время учебного видео – 5-8 минут

Будьте кратки

В учебном видео не повторяйте одни те же действия или объяснения многократно

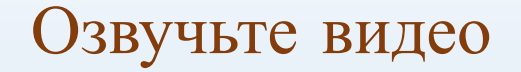

## Придайте ролику динамики

# Динамика позволяет сделать ролик более кратким и лаконичным, способствует удержанию внимания обучающихся.

Для записи используйте хороший микрофон

Используйте субтитры

Использование субтитров увеличивает охват и вовлеченность аудитории

Наличие субтитров облегчает восприятие материала. Чтение – активный процесс, следовательно, учебный контент будет лучше усваиваться.

Не всегда есть возможность смотреть видео со звуком.

Видеосервис YouTube делает субтитры автоматически. Их обязательно стоит править. Работающие субтитры можно скачать.

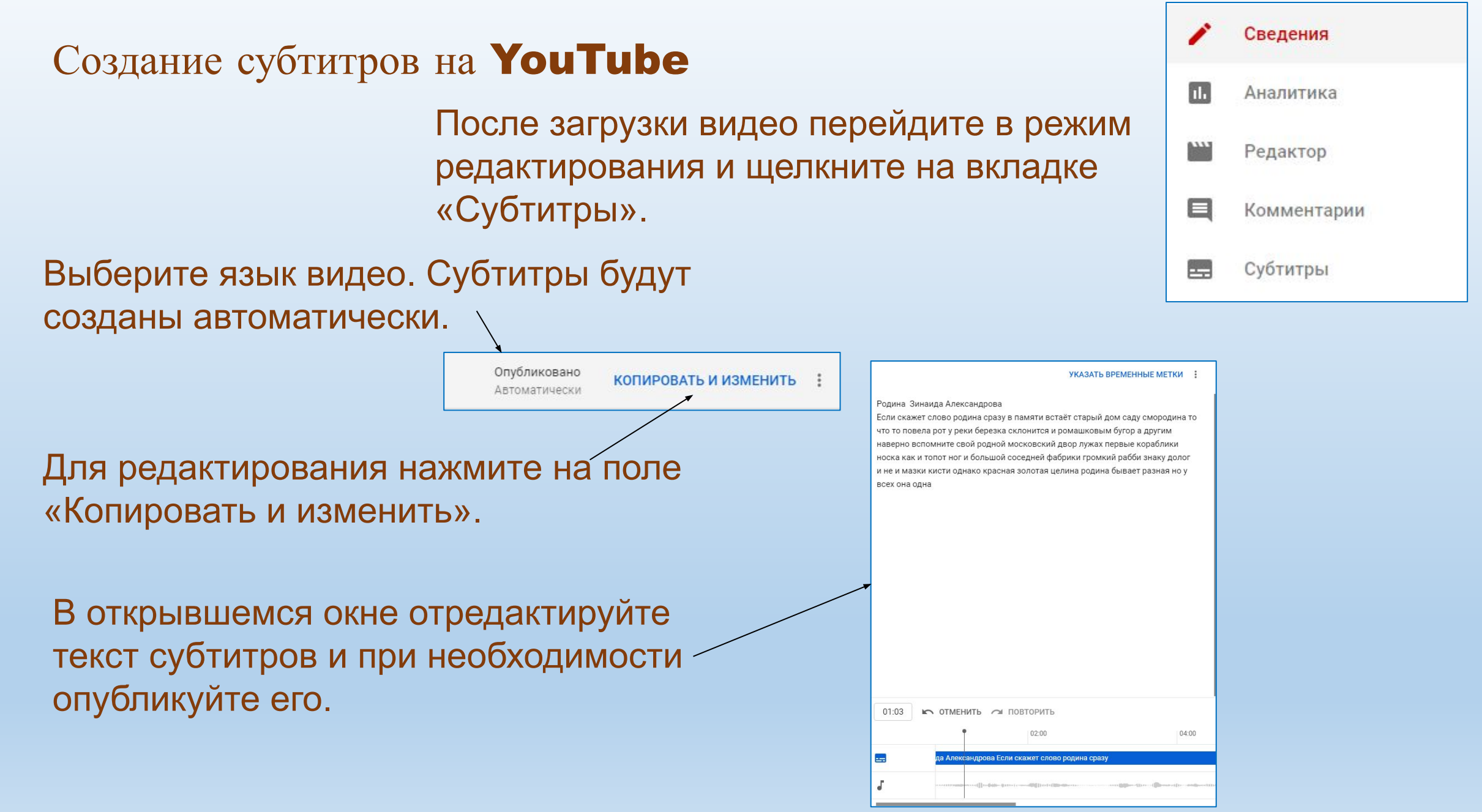

# Разнообразьте видео

## **Варианты создания динамичного видео:**

- \* используйте эмоциональную речь при озвучке;
- \* добавьте энергичную (обязательно нейтральную) фоновую музыку;
- \* увеличьте скорость видео на отдельных фрагментах (например, при показе мастер-класса).

Приемы создания динамичного ряда

## Смена масштаба (приближение или удаление камеры)

Смена угла съемки Для этого необходимо иметь несколько камер или специальные приспособления для съемки в движении. Использование этого приема позволят управлять вниманием обучающихся и поддерживать их интерес.

## Различные переходы между фрагментами видео

Переходы могут быть по монтажу видео (размывание, затемнение и др.), а также можно использовать футажи-переходы. Переходы придают видео современный стиль.

Анимированные вставки и отдельные элементы

Анимация привлекает внимание обучающихся.

Сервисы для встраивания тестов в видео.

# LearningApps

Сервис позволяет добавлять тесты в учебное видео, создавать различные интерактивности в виде тестов и чатов.

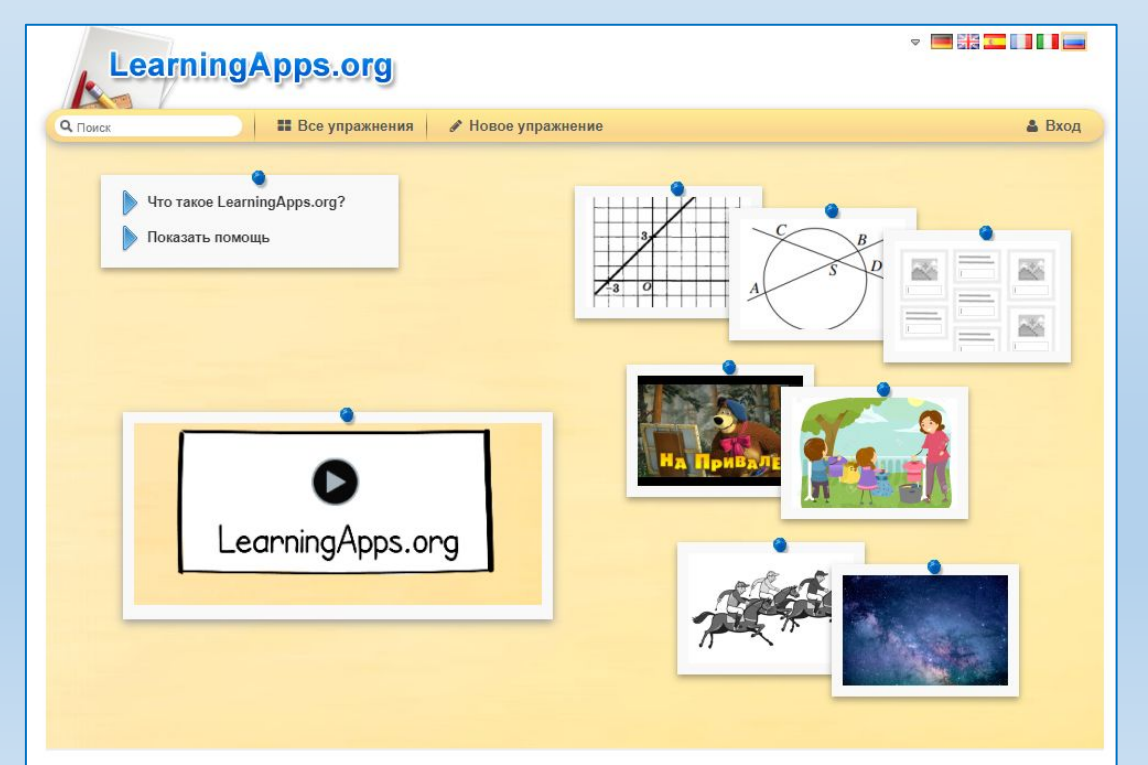

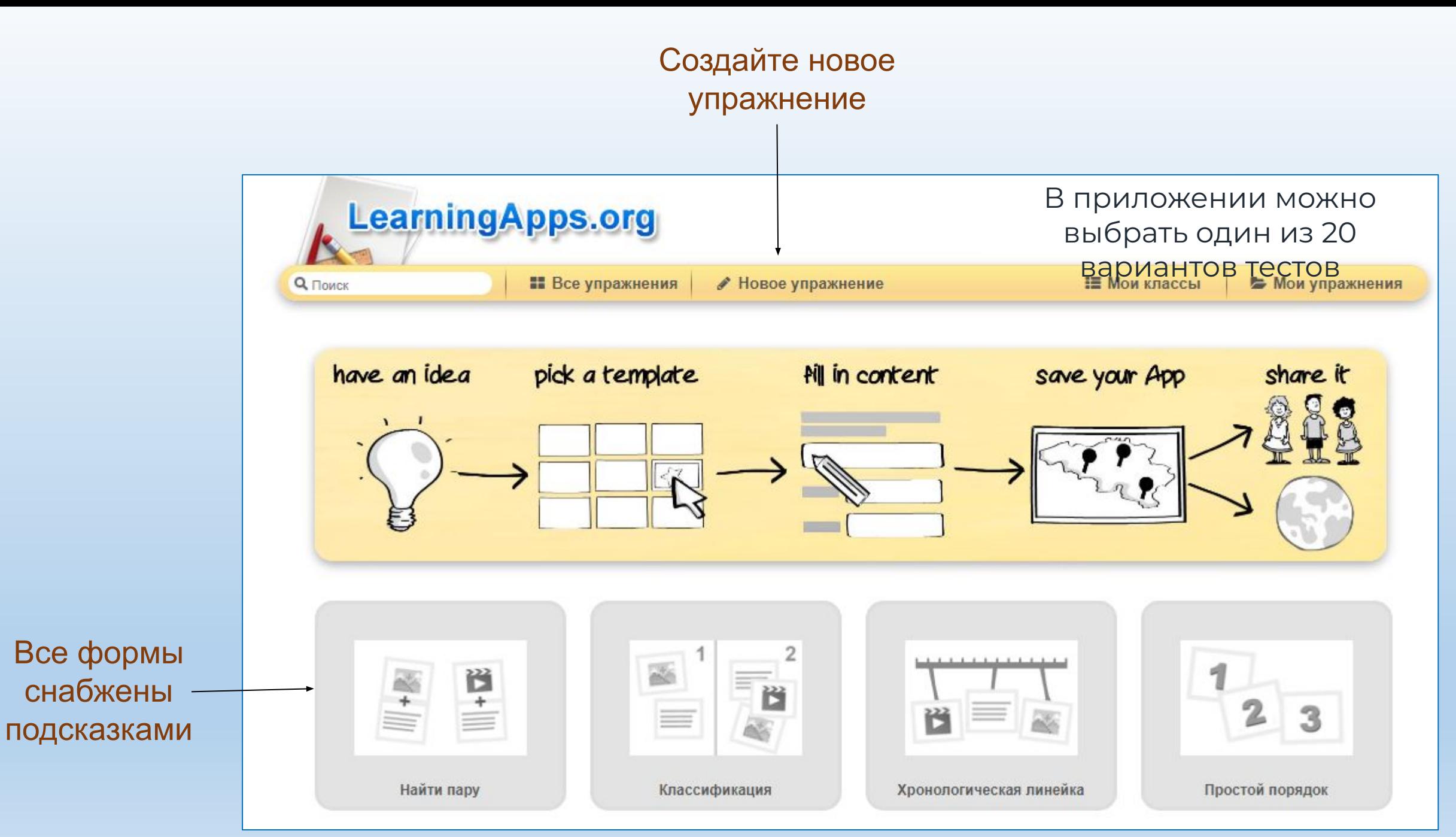

## При выборе формы задания появляется окно редактирования

Название упражнения

Язык дисплея ? : ▼ ■ ※ ■ ■ ■ ■ ■

Название не указано

#### Описание задания

Введите описание задания. Оно будет появляться в начале упражнения. Если это не нужно, оставьте это поле пустым.

#### Задний фон

Под этим пазлом может лежать картинка или видео! Оно откроется, если правильно собран пазл.

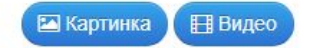

### Группа терминов и термины

Задайте до 6 групп с названиями. К каждой группе задайте отдельные термины. Они будут расположены как пазл в беспорядке. Задайте множество терминов, разделяя их знаком ";" (точка с запятой)

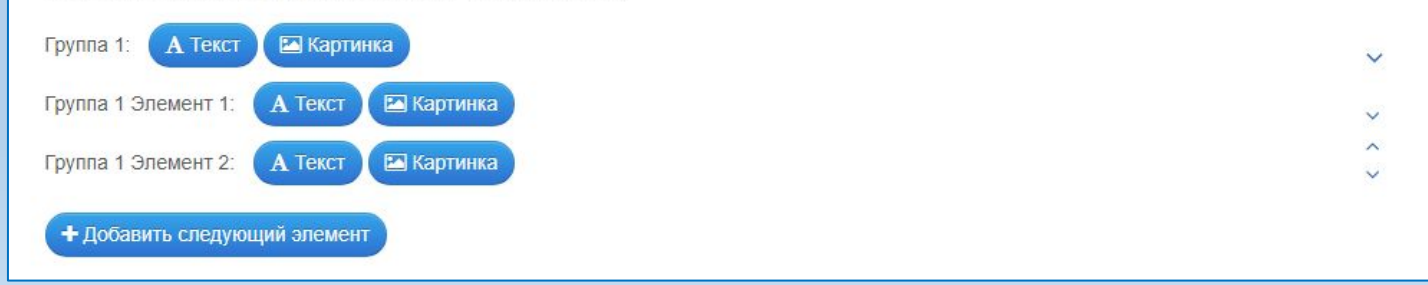

#### Можно использовать готовые работы других авторов в качестве шаблонов, изменив в них данные на нужные В галерее приложения сгруппированы по темам**Contract Contract ••** Все упражнения • Новое упражнение **• Мои упражнения** Q <sub>Поиск</sub> **Е Мои классы** Для начинающих - Профессиональное образование и повышение квали Категория: Искусство → Медиа: Всё → Классы: (● • Архитектура - Кино • Литературное чтение • Музыка  $-$  Танцы • литература • Живопись • Краеведение • Мировая • Мультфильмы • Фильмы • мультик художественная • Изобразительное • Литература • Развивающие • Фотография  $=$   $\tau$ ea $\tau$ p культур искусство • Мода Марина Цветаева Актерские этюды о Народные Картины русских Гонка знаний промыслы России ЖИВОТНЫХ художников

## После того как приложение создано, его нужно сохранить.

## Готовые упражнения можно использовать для размещения их в видео.

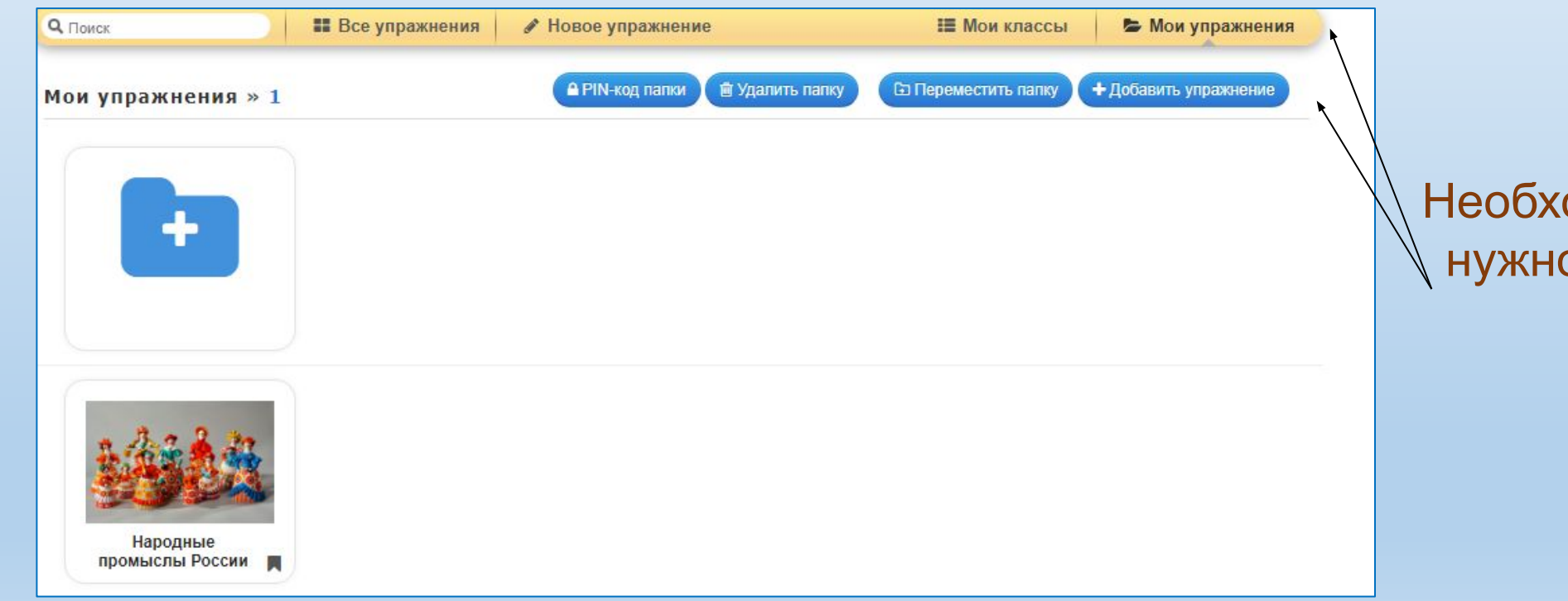

Необходимые упражнения нужно добавить в папку

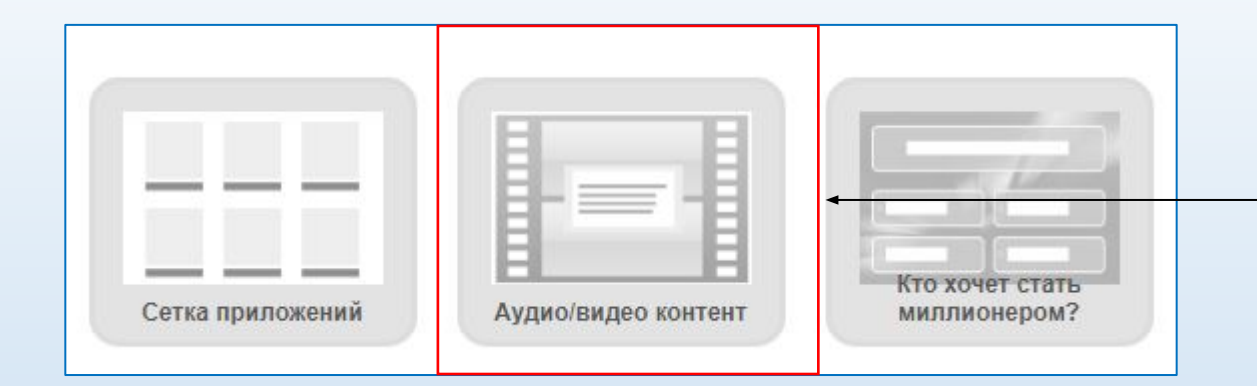

## Выберите форму «Аудио/видео контент» в разделе «Новое упражнение»

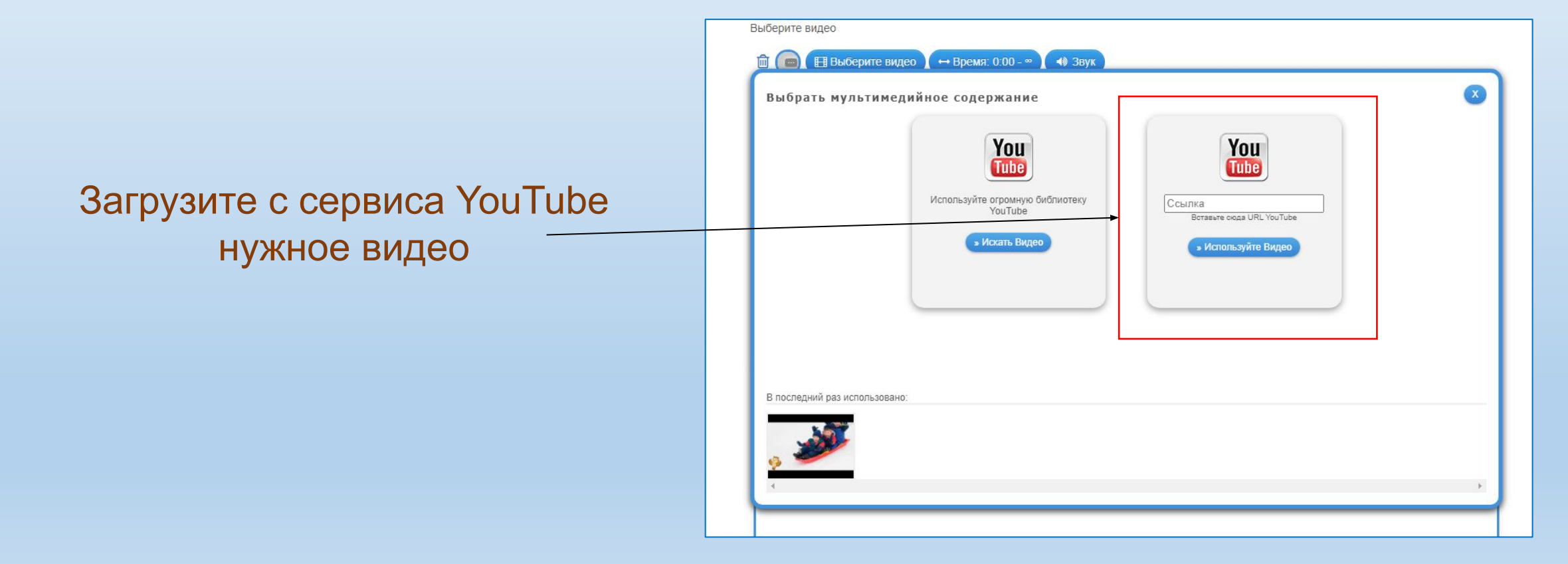

Сделайте раскадровку по видео.

## Укажите время начала показа упражнения. Выберите нужное упражнение.

Вставок может быть несколько.

Для отслеживания ответов группы нужно создавать класс и добавлять учеников.

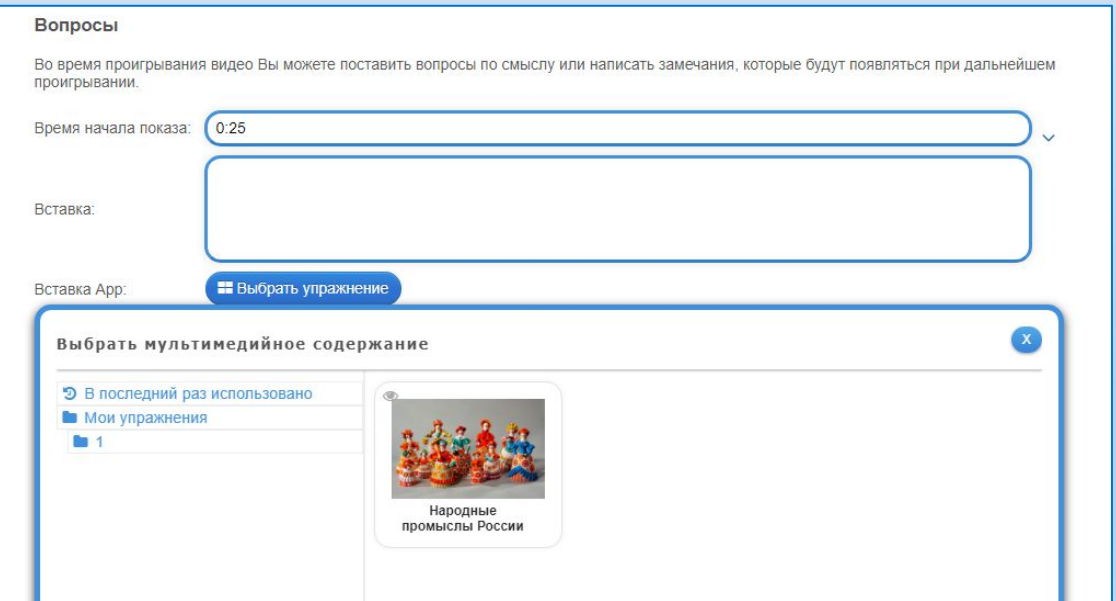

# Возможности LearningApps

- **• Голосование.** Опрос можно провести среди пользователей LearningApps или сделать его общедоступным.
- **• Чат.** Можно создать чат, отправить ссылку нужным людям и общаться с ними. Для подключения к чату регистрация не нужна.
- **• Календарь.** Над календарем можно работать совместно с другими людьми, при этом им не нужно регистрироваться на LearningApps.
- **• Блокнот.** Записи в нем может делать только автор приложения. Остальные могут их только читать.
- **• Доска объявлений.** Оставлять можно текстовые и мультимедийные записи. Добавлять их могут все пользователи, удалять – только автор приложения.

# Общие рекомендации по работе с учебным видео

Взаимодействие обучающихся с учебным видео выше в коротких роликах

• учебные ролики должны быть короткими

Высокие затраты на создание видео не имеет значения

• учебные видео лучше создавать в неформальной обстановке, где преподаватель может использовать зрительный контакт

Учебные видео в стиле Хана более привлекательны

• если видео содержит слайды, то можно добавить слайд, сделанный от руки (например, набросок или ноты)

Речь преподавателя должна быть эмоциональной и наполнена энтузиазмом